## Planetrehab 2.301 Release Note July 13<sup>th</sup>, 2014

## **Note Backup**

We have implemented a new way to back up a current note and recall it. This new feature allows you to easily recall an earlier version of the same note. This feature is especially helpful if you lose your connection to the server and can no longer save the note to the database. If that happens, a backup copy will be available if you save regularly. This feature is also helpful if you simply want to revert back to an earlier version of the note.

To use the backup feature, simply create your note as usual and click on the Save button. Once you have done the first save, you will see the new recovery icon in the lower right hand corner of the note entry screen. When you click on the recovery icon, the Pick Note to Recover dialogue box will appear. Every time you save the note, the backed up version will appear in the list. We suggest you click on the save button regularly so you will have multiple copies of your note. The list is ordered by date and time, with the most recent saved note at the top.

If you want to revert back to an earlier version of the note, simply click to highlight the note you want to

recover (revert back to) and click the Ok Button. The system will ask you if you are sure. If so, click the Yes Button. Once you have recovered a previous note, you will lose any changes made to the note since your last save. **You cannot undo a recovery**, so make sure you want to recover/revert to a previous saved note before you click the Yes Button.

You can have unlimited backup copies of a note. The backups will remain on your system for 14 days. After 14 days, the system will delete the backup copies of the note. The system will not delete your note, just the backup copies.

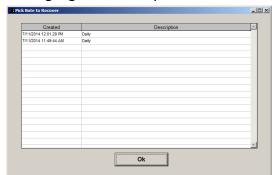